# **مرحبا بك في دليل**

### **Welcome to the gudie for**

# **برنامج اإلثراء الصيفي 2024**

### **Summer Enrichment Program 2024**

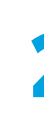

النقاط المذكورة في هذه الصفحات مخصصة لشرح كيفية الوصول إلى الإقرار و اختبار تحديد المستوى المخصصان لبرنامج الإثراء الصيفي 2024 التابع لأرامكو السعودية.

The points demonstrated in these pages are intended to explain how to complete the declaration and take placement test for Saudi Aramco's Summer Enrichment Program 2024.

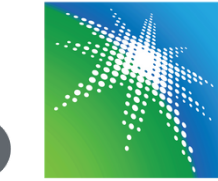

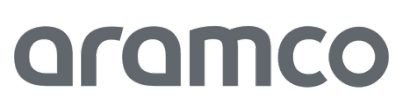

### **#1 How to Access Blackboard**

## **#١ كيفية الوصول إىل منصة البالك بورد**

قم بزيارة الموقع اإللكتروني لمنصة البالك بورد .1 عبر الرابط التالي:

.٢ قم بإدخال بريدك اإللكتروني وكلمة السر الخاصة بك

1.Visit the LIVE Platform website via the URl:

2. Enter your Email & Password

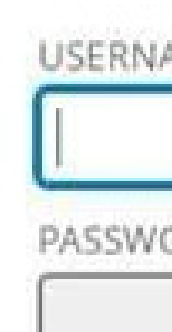

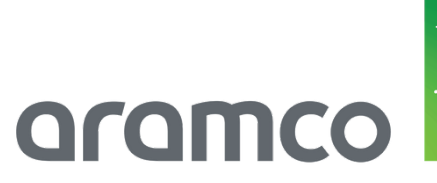

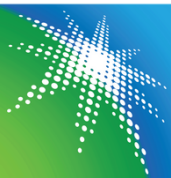

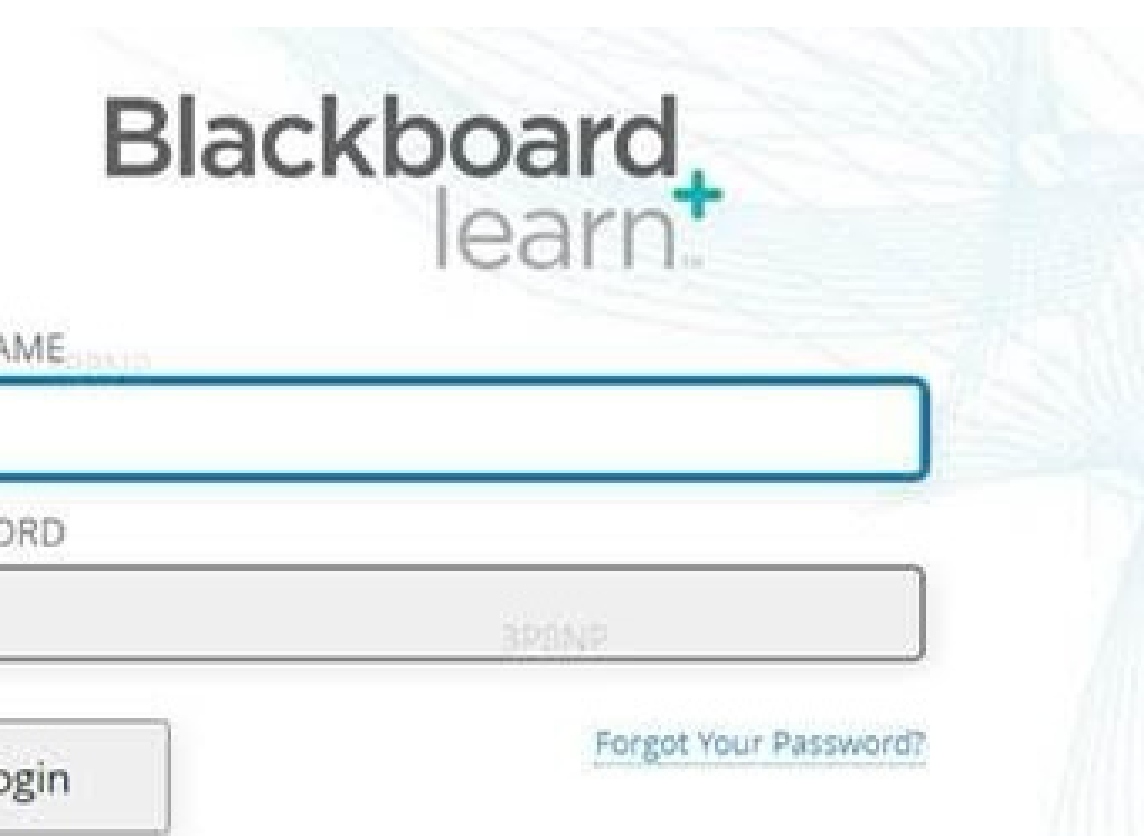

**https://aramco.blackboard.com/**

**https://aramco.blackboard.com/**

## **#2 How to Access the Placement Test & Acknowledgment**

## **#٢ كيفية الوصول إىل اختبار تحديد المستوى واإلقرار**

بمجرد تسجيل الدخول، انقر عىل األيقونة المحددة .1 باللون الأحمر في الشريط العلوي (٦). ثم انقر على شعبة االختبار الظاهرة لك )2(.

1. Once you login, under My Institution icon (1), you will find the test section that you are enrolled in (2).

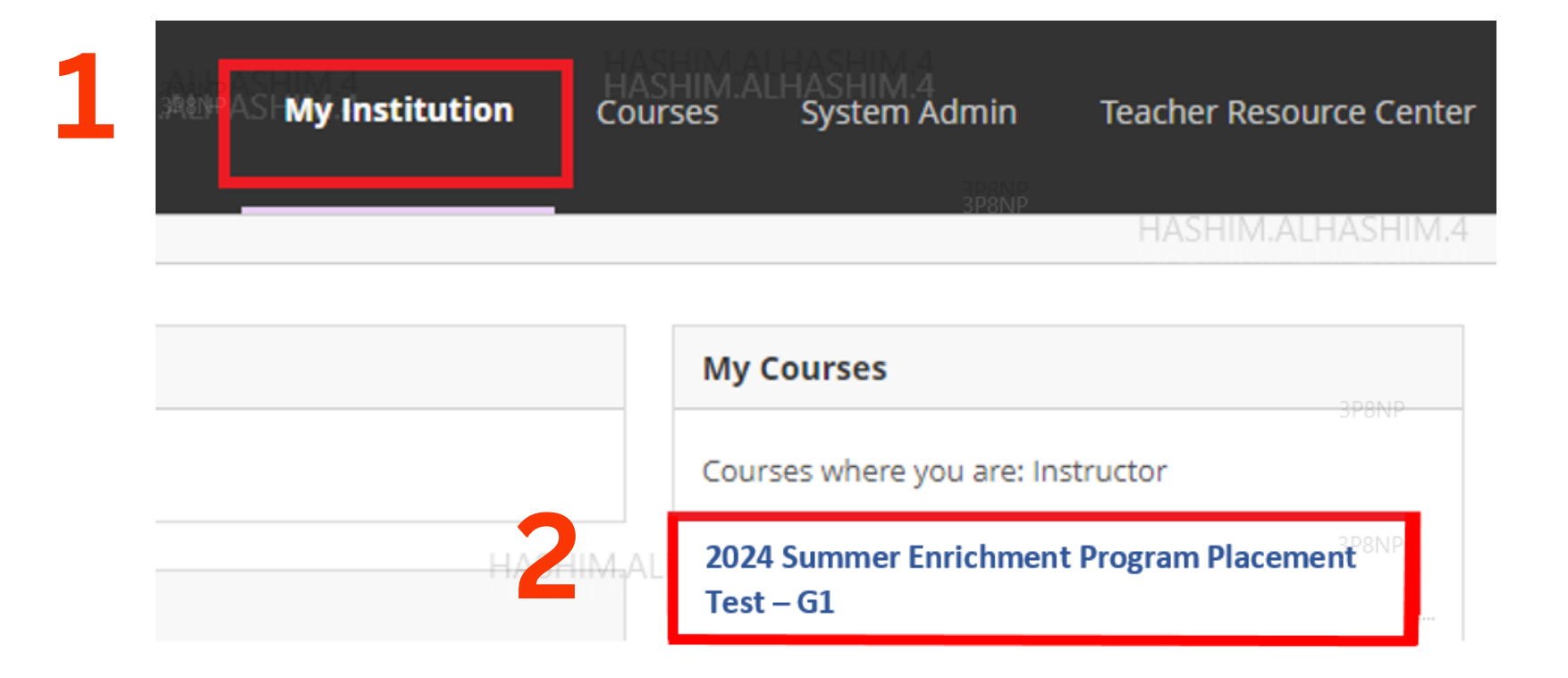

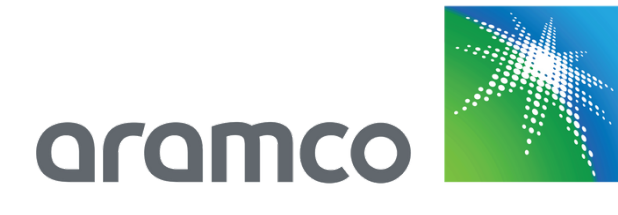

The Summer Enrichment Program: Is intended to pave the way for you to find your own strengths, increase your awareness of the present and future labour market, and enable you to form a roadmap for your vision.

Program Duration: Three weeks, June 23rd - July 11th 2024

- . Respect the rights of fellow students, staff, and team members of the program.
- 
- 
- 
- 
- Be on time.
- 

\*\*Important\*\*

Once you have read and understood the terms in the image above, please ensure to complete the following:

٣. بعدها ستظهر لك الصفحة الرئيسية لشعبة الاختبار المخصص لك. بالنزول إلى أسفل الصفحة في شعبة الاختبار، ستلاحظ أيقونتان (١- الإقرار و ٢- اختبار تحديد المستوي).

3. Clicking on the test section, it will take you to the home page of the section, scroll down on the home page and **VOU Will** see two **icons Acknowledgment and 2-Placement Test).** 

If both Acknowledgement and Placement Test are completed, please prepare for our first class that will be on June23rd at 8:00 am.

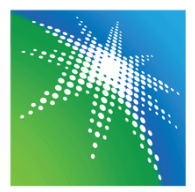

aramc

### **Placement Test**

**Acknowledgment: Date to be Determined Placement Test : Date to be Determined** 

### **SUMMER ENRICHMENT PROGRAM 2024**

### Important notes to all students:

- Participate actively in class discussions and groups.
- Avoid using mobile phones during virtual classes.
- Commit to daily attendance: The program's total number of hours is 60, if you miss 15
- hours out of the total, you will not be eligible for the program certificate and stipend.
- . In case of inability to attend a class, ensure to provide a medical document.

. In case of any technical issue, contact the hotline immediately.

1. Acknowledgment Here

2. Placment Test Here

.٤ بالنقر عىل أيقونة اإلقرار، سيتم نقلك إىل الصفحة المخصصة لإلقرار و دليل استخدام منصة البالك بورد. انقر عىل اإلقرار وقم بالموافقة عليه.

4. Once you click on Acknowledgment, it will take you to the below page (Acknowledgment & Blackboard Student Guide). Click on the Acknowledgment link to complete it .

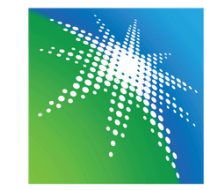

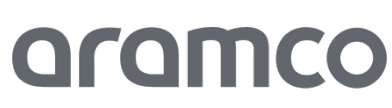

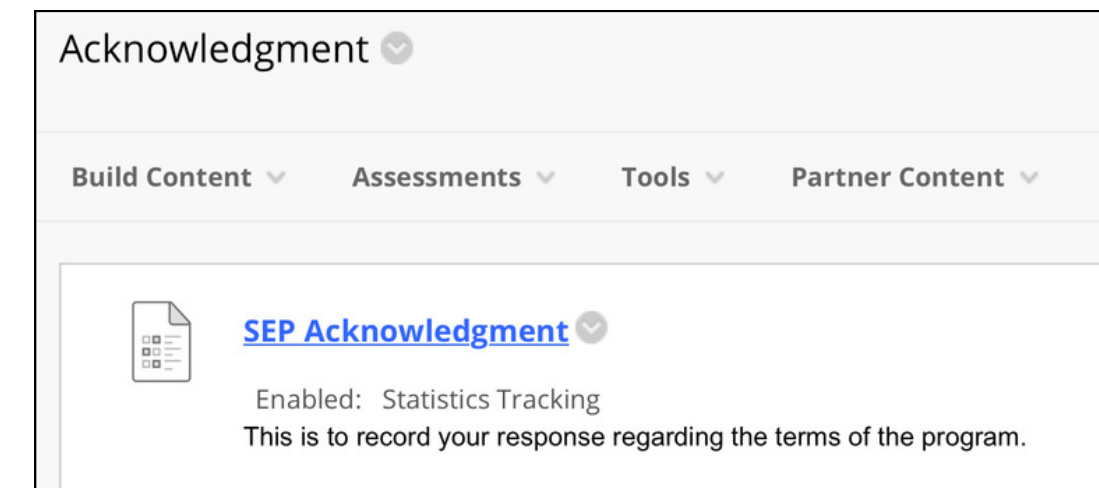

# **1**

### **INSTRUCT**

Instruction This is to red

Force Com This test ca

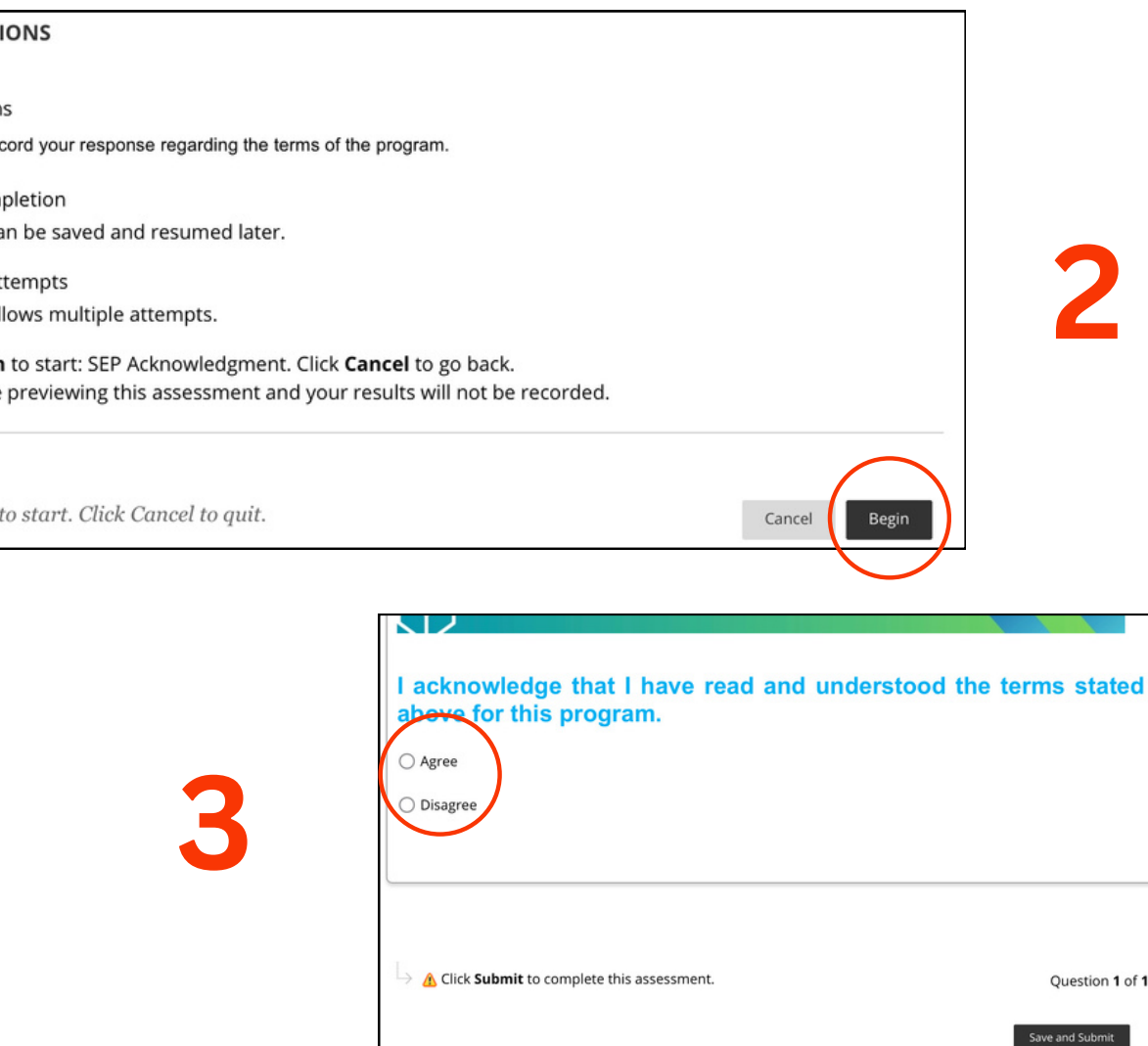

Multiple Att This test all

Click Begin You will be

Click Begin

.٥ قم بالعودة اىل الصفحة الرئيسية ، ثم قم بالنقر عىل اختبار تحديد المستوى، سيتم نقلك إىل صفحة اختبار تحديد المستوى. قم بالنقر عىل أيقونة االختبار و ابدأ بحل األسئلة.

5. Go back to the home page and click on the Placement Test, it will take you to the test page. Click on the Placement Test link to start your test and complete it.

**2**

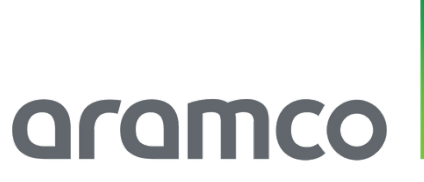

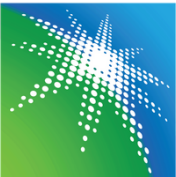

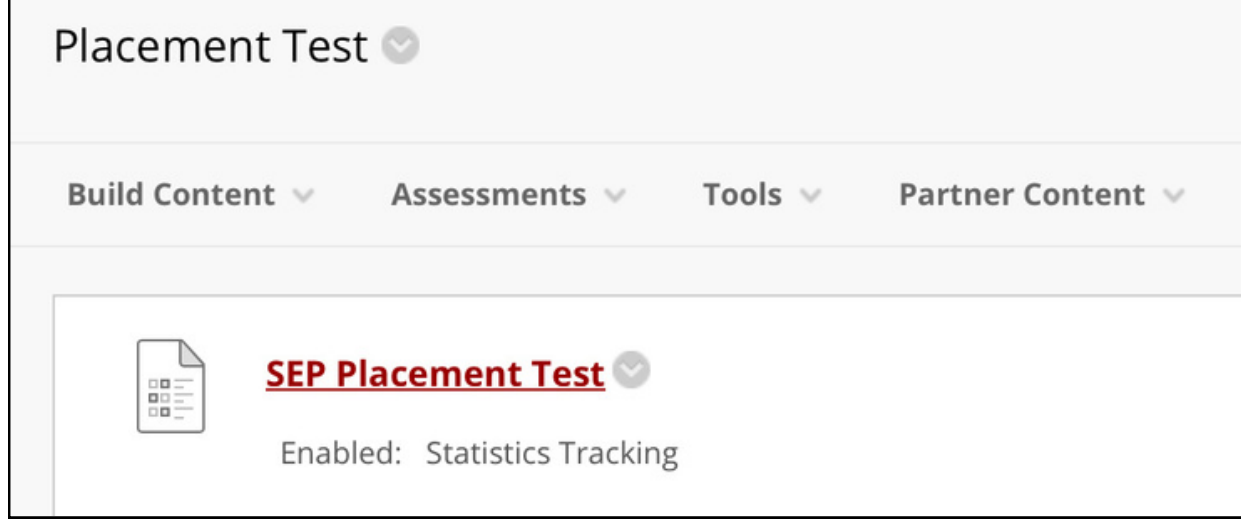

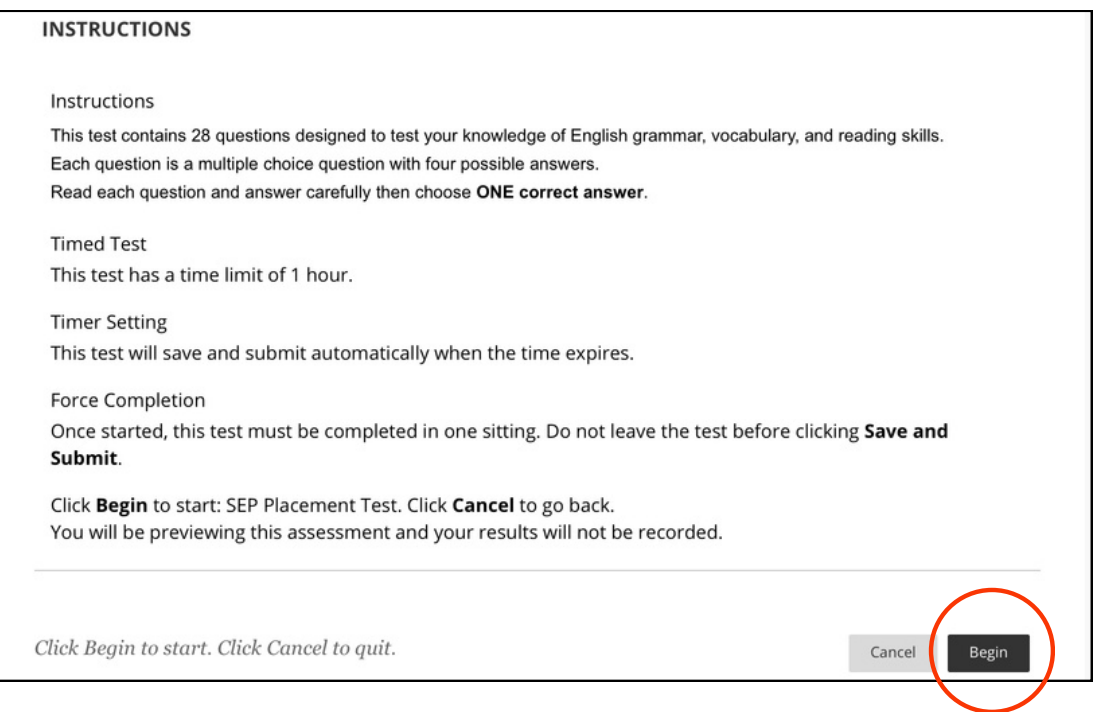

# **Thank you !**

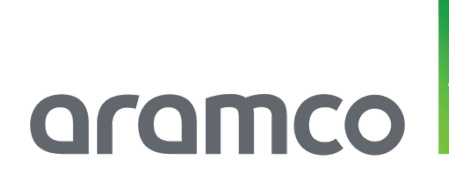

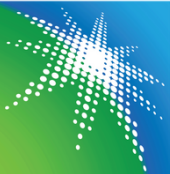

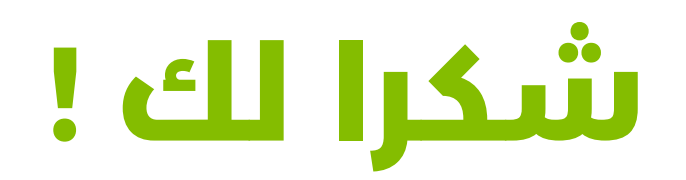